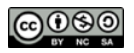

CS205: Computing Foundations for Computational Science, Spring 2021

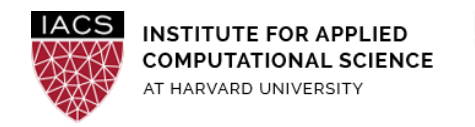

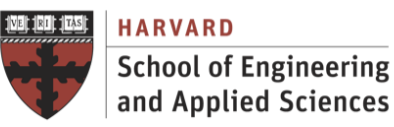

# **Guide: Performance Optimization on AWS**

Ignacio M. Llorente, David Sondak, Simon Warchol

v3.0 - February 16, 2021

## **Abstract**

This is a guideline document to show the necessary actions to set up and use  $qcc$  to evaluate its performance optimization support on Ubuntu (18.04).

## **Acknowledgments**

The author is grateful for constructive comments and suggestions from David Sondak, Charles Liu, Matthew Holman, Keshavamurthy Indireshkumar, Kar Tong Tan, Zudi Lin and Nick Stern.

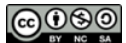

CS205: Computing Foundations for Computational Science, Spring 2021

#### **1. Spin up EC2 instance**

- 1. Using Lab 1 as a reference, please spin up a **t2.2xlarge** EC2 instance running Ubuntu 18.04, with your CS205-key
- 2. Connect to this instance w/ ssh (or putty on Windows), again using your CS205-key.

#### **2. Install gcc**

3. Install gcc via the toolchain PPA

```
$ sudo apt-get install software-properties-common
$ sudo add-apt-repository ppa:ubuntu-toolchain-r/test
$ sudo apt-get update
$ sudo apt-get install gcc
```
4. To check the gcc installation is successful run following command in the terminal

 $$$   $qcc$  -v

#### **3. Evaluate Performance Flags**

This section includes a simple optimization session aimed at verifying the correct installation of the gcc compiler.

● Upload to the VM the [seq\\_mm.c](https://harvard-iacs.github.io/2021-CS205/labs/I4/seq_mm.c)\_code and compile with several optimization flags (you also need [timing.c](https://harvard-iacs.github.io/2021-CS205/labs/I4/timing.c) and [timing.h](https://harvard-iacs.github.io/2021-CS205/labs/I4/timing.h)). This simple code performs a 1,500 by 1,500 matrix multiplication. See that by default the matrices are created in the stack of the process (8MB), you should use ulimit -s 64000 to increase the stack to < 64MB, which is the hard limit for the stack size.

```
$ gcc -DUSE_CLOCK seq_mm.c timing.c -o seq_mm -lm
$ gcc -O3 -DUSE_CLOCK seq_mm.c timing.c -o seq_mm_O3 -lm
$ time ./seq_mm > output
real 0m28.533s
user 0m28.380s
sys 0m0.052s
$ time ./seq mm 03 > output
real 0m3.964s
user 0m3.836s
sys 0m0.032s
```
# **Stop** your instances when are done for the day to avoid incurring charges

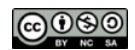

CS205: Computing Foundations for Computational Science, Spring 2021

**Terminate** them when you are sure you are done with your **instance**